GSILIB解析例

L2P(Y)-L2C サイクルシフト補正

#### ※L2P(Y)-L2Cサイクルシフト

近代化GPSではL2P(Y)とL2Cを、準天頂衛星ではL2Cを送信している。 L2P(Y)とL2Cの間で1/4サイクルのずれが存在し、位相を揃えるための 符号が受信機種によって異なる。

→異機種受信機間におけるL2P(Y)、L2Cを併用した解析で補正が必要

解析条件

- 観測時間:2014年9月13日0時30分~5時30分
- 観測点:
	- つくば長距離GNSS比較基線場( No.02, No.10 )
- **▷ 受信機: No.02 JAVAD TRE G3T DELTA**

No.10 - Trimble NetR9

- ▶ 測位方式:キネマティック
- 衛星系:GPS、QZSS
- No.02を既知点として、No.10を計算

### 手順 ※l2c\_data.zipをD:¥に展開と仮定

- 1. GSILIBのbin¥gsipost gui.exeを起動
- 2. [Options…]を選択
- 3. [Load]をクリックし、D:¥l2c\_data¥l2c.confを選択
- 4. [OK]を選択
- 5. [RINEX OBS: Rover]にNo.10のoファイル(tr102561.14o)、 [RINEX OBS: Base Station]にNo.02のoファイル (jv022561.14o)、[RINEX \*NAV]にNo.02のnファイル (jv022561.14n)、qファイル(jv022561.14q)を格納
- 6. [Execute]を選択し、解析実行
- 7. D:¥l2c\_dataにposファイル(tr102561.pos)が作成され、 [Plot…]を選択すれば、グラフを描画する

### データ設定画面

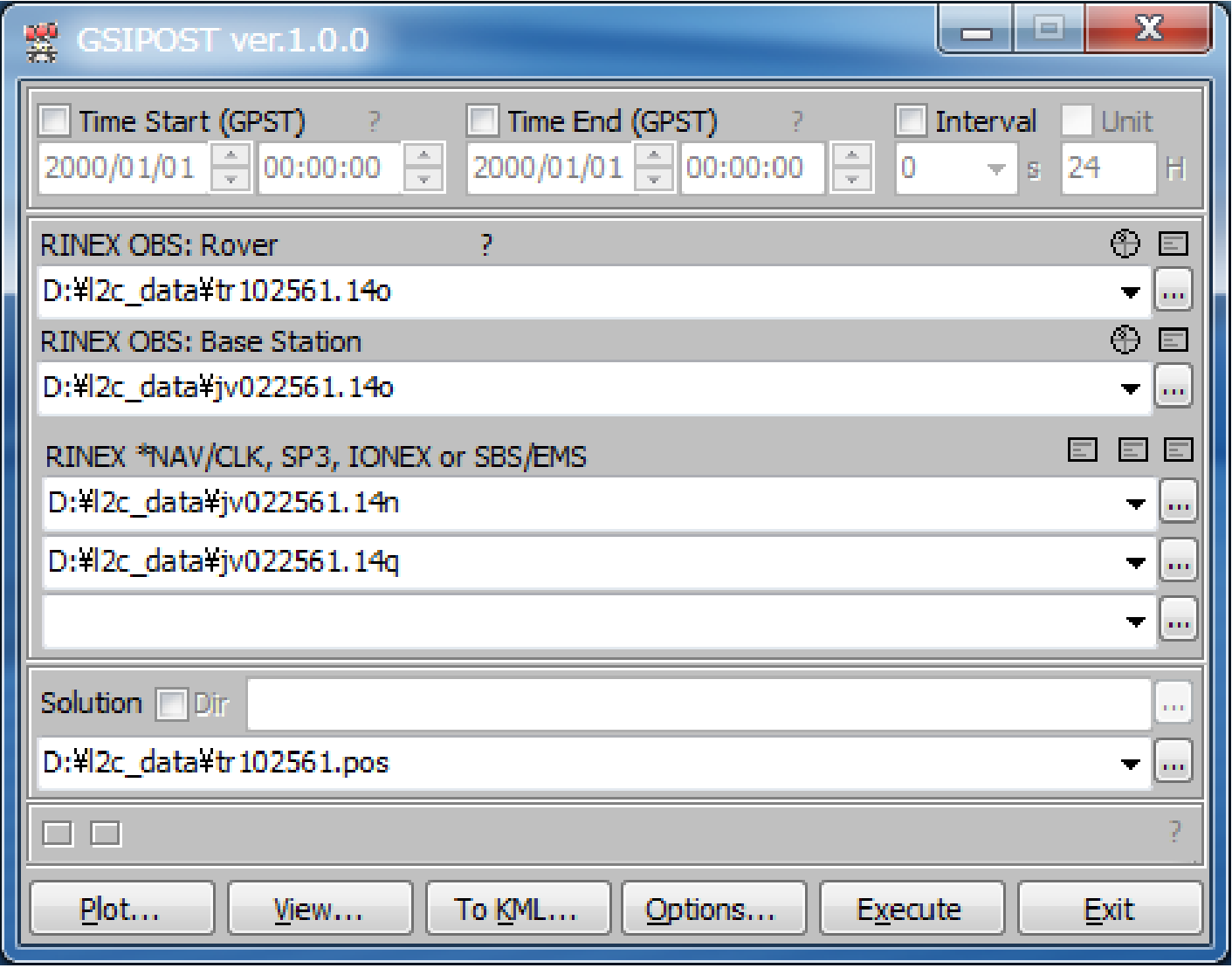

#### Options - Setting1

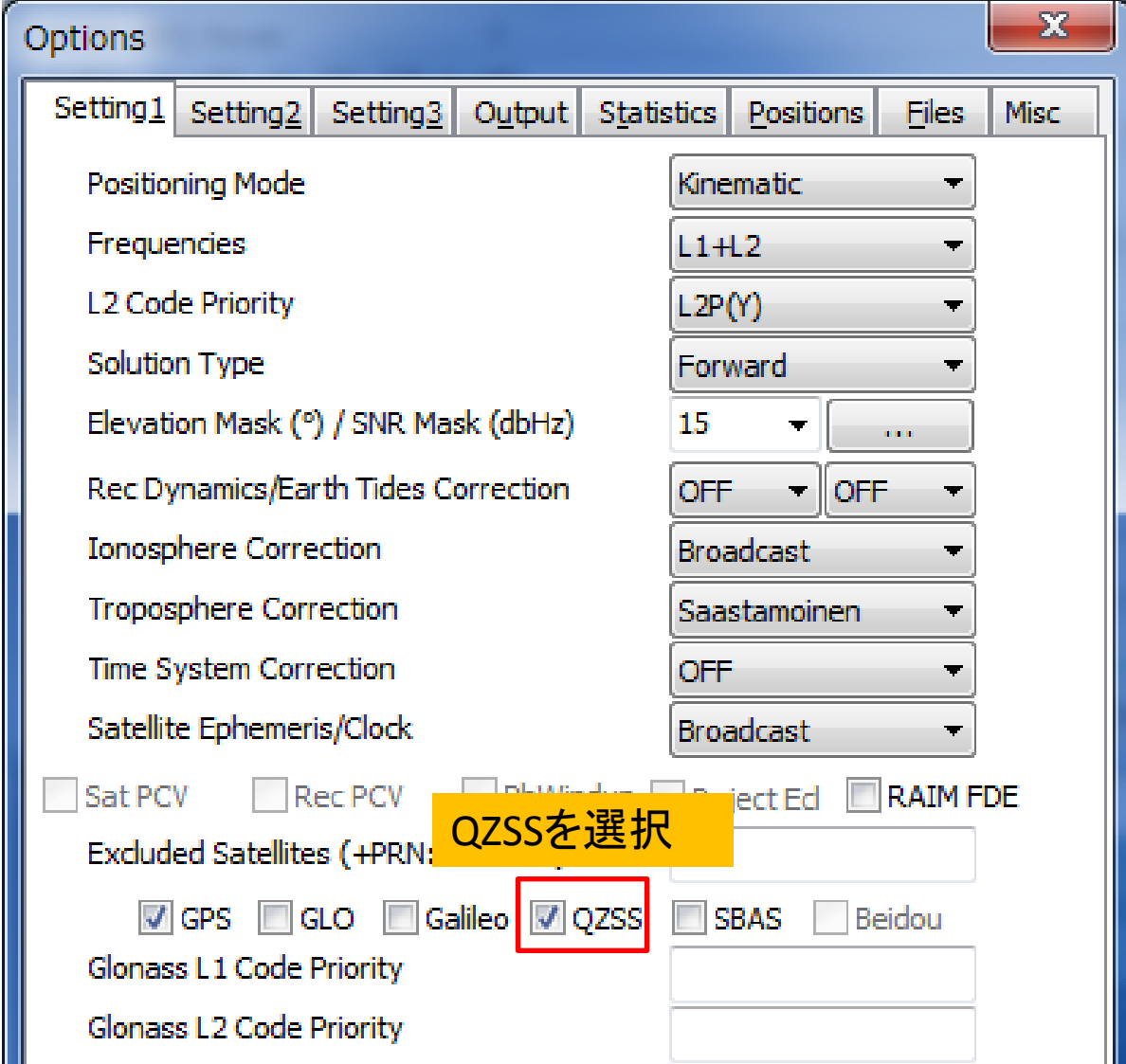

### Options – Setting2

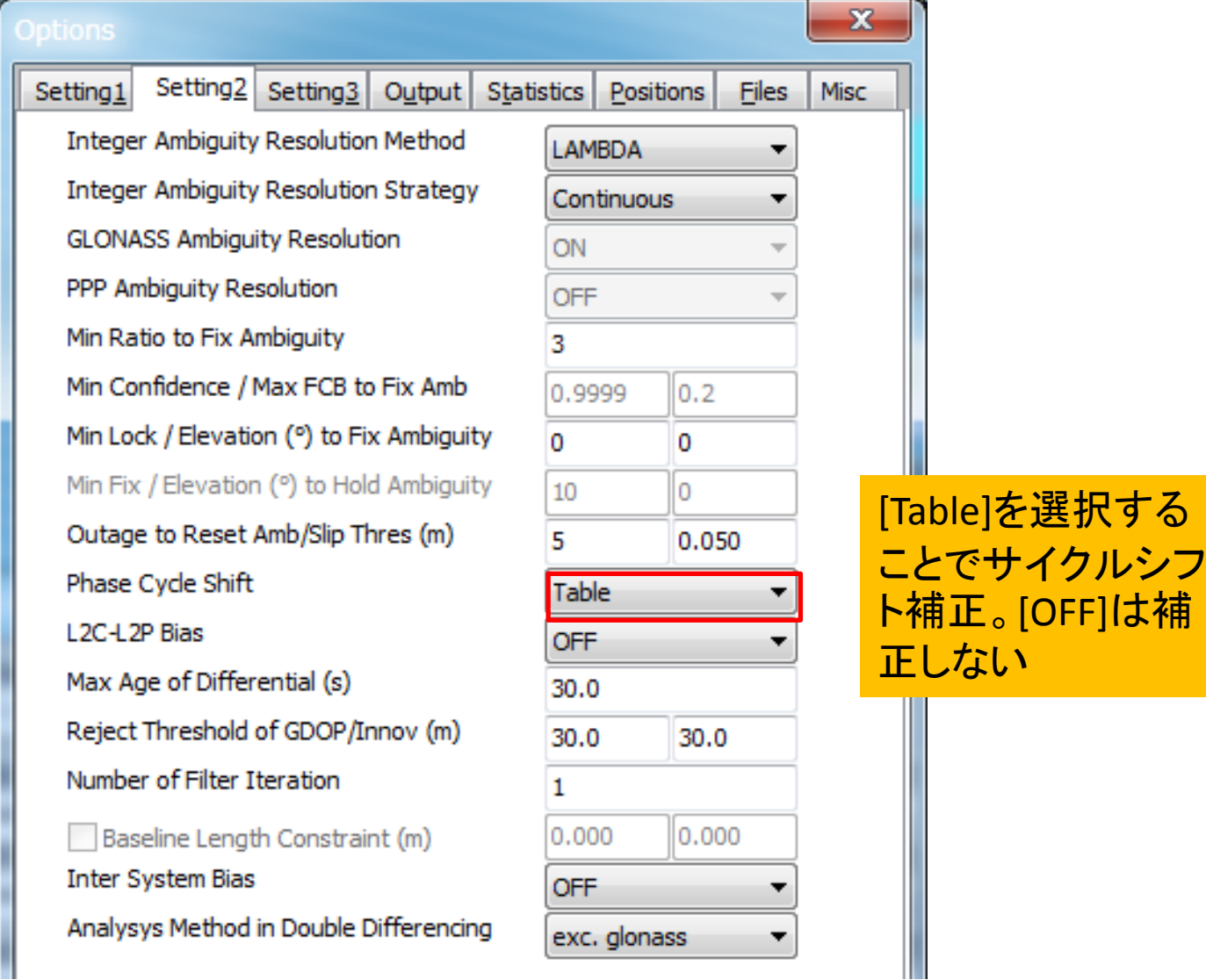

#### Options – Setting3

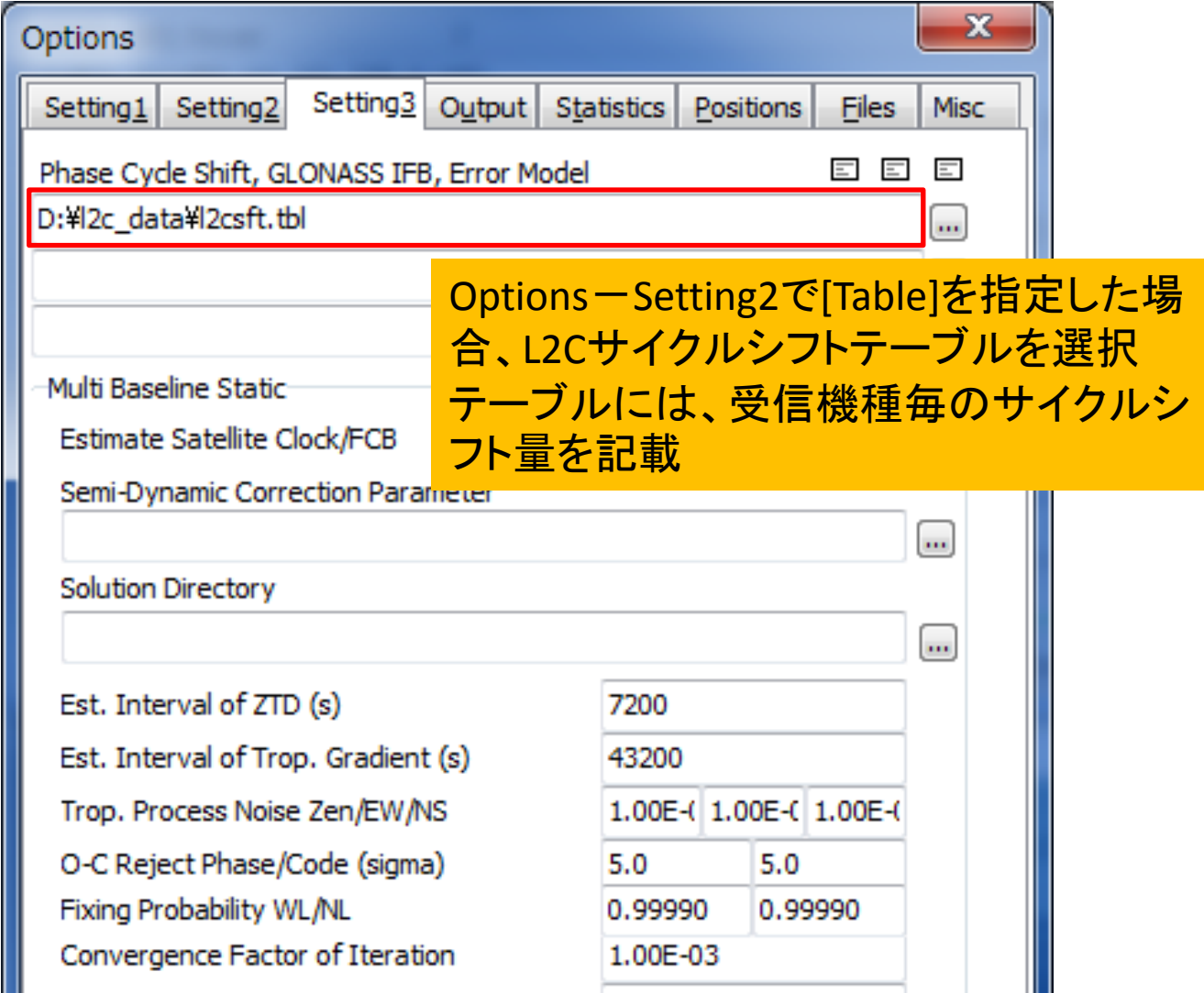

#### Options – Output

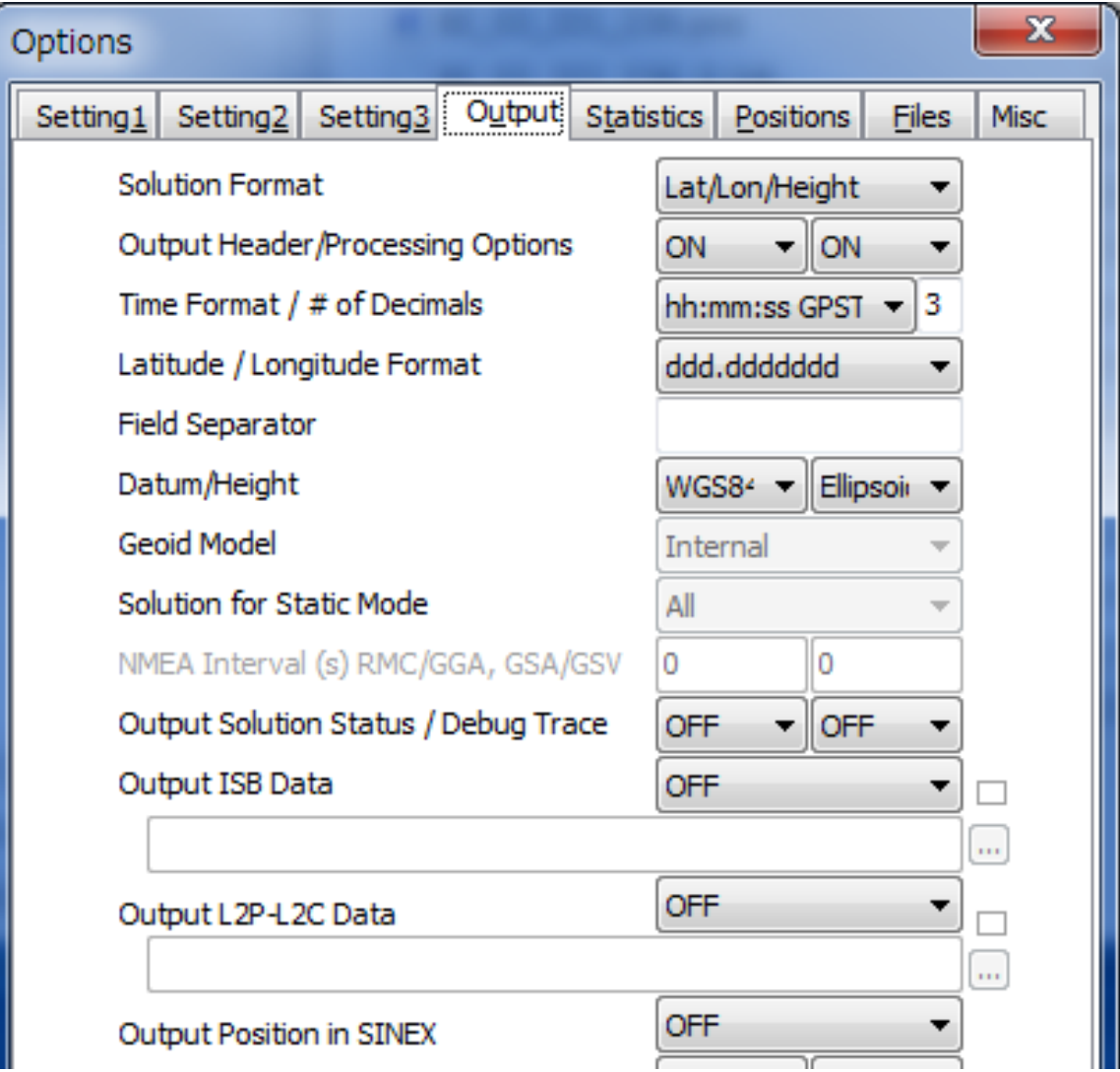

#### **Options - Statistics**

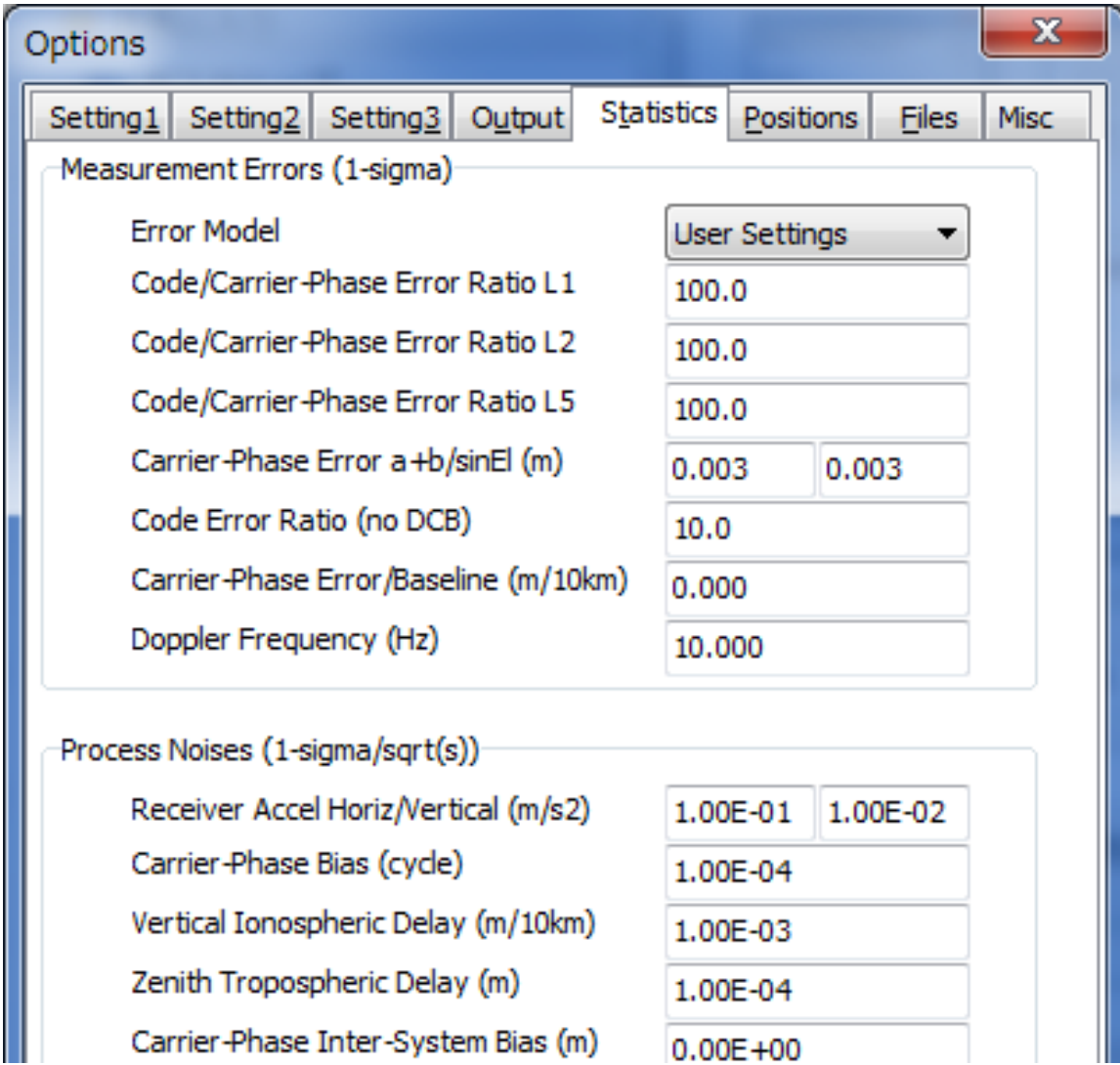

#### Options – Positions

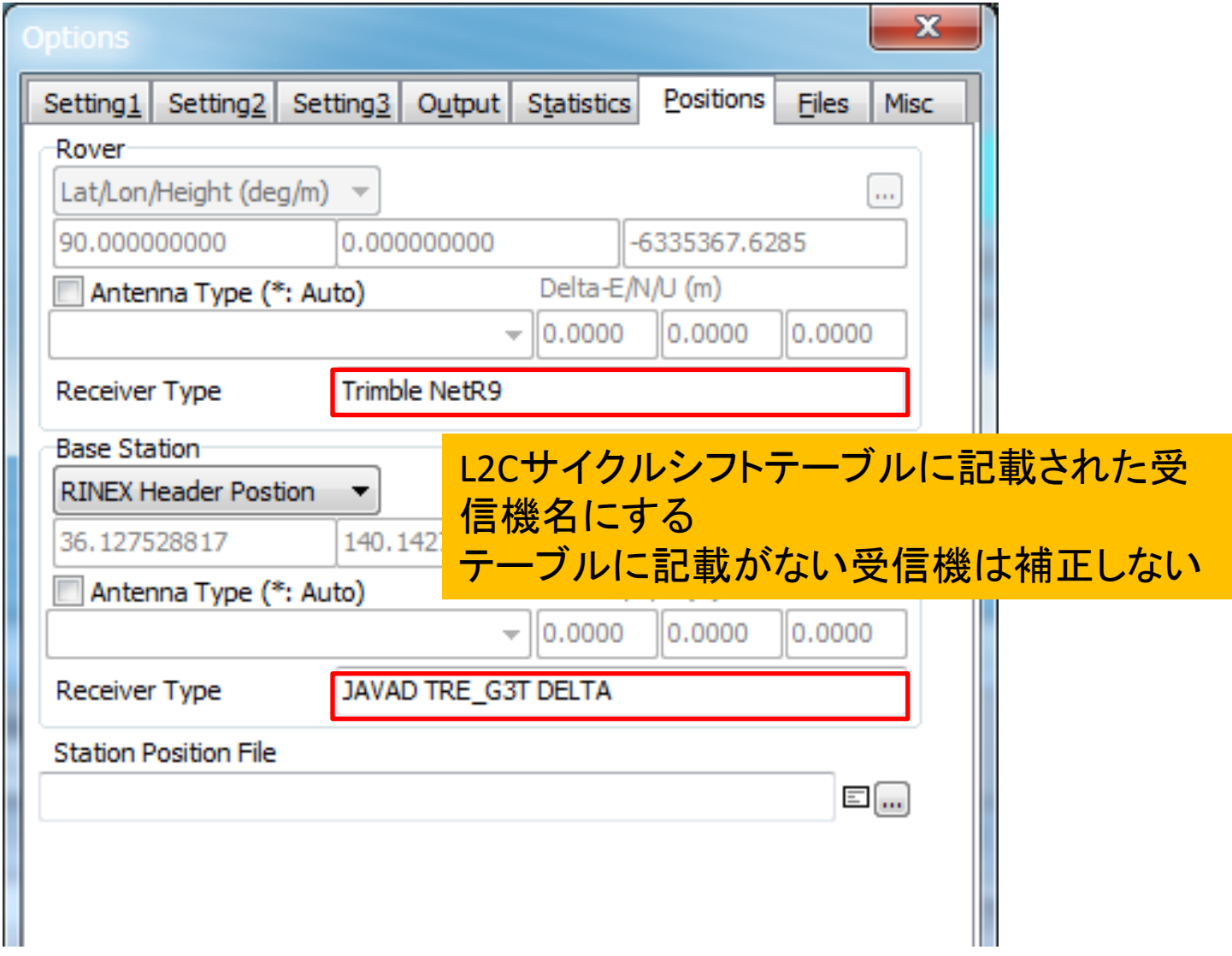

#### **Options - Files**

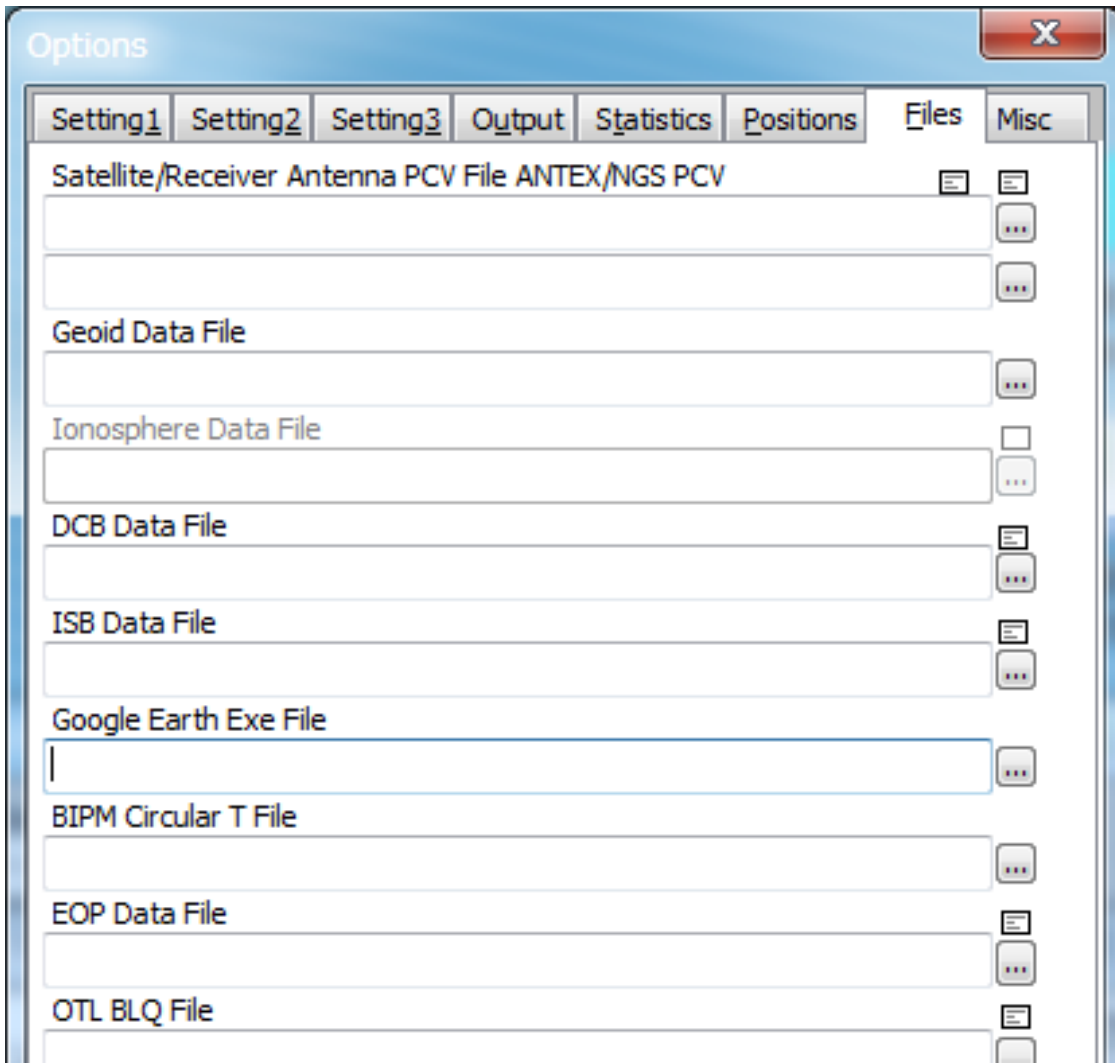

#### **Options - Misc**

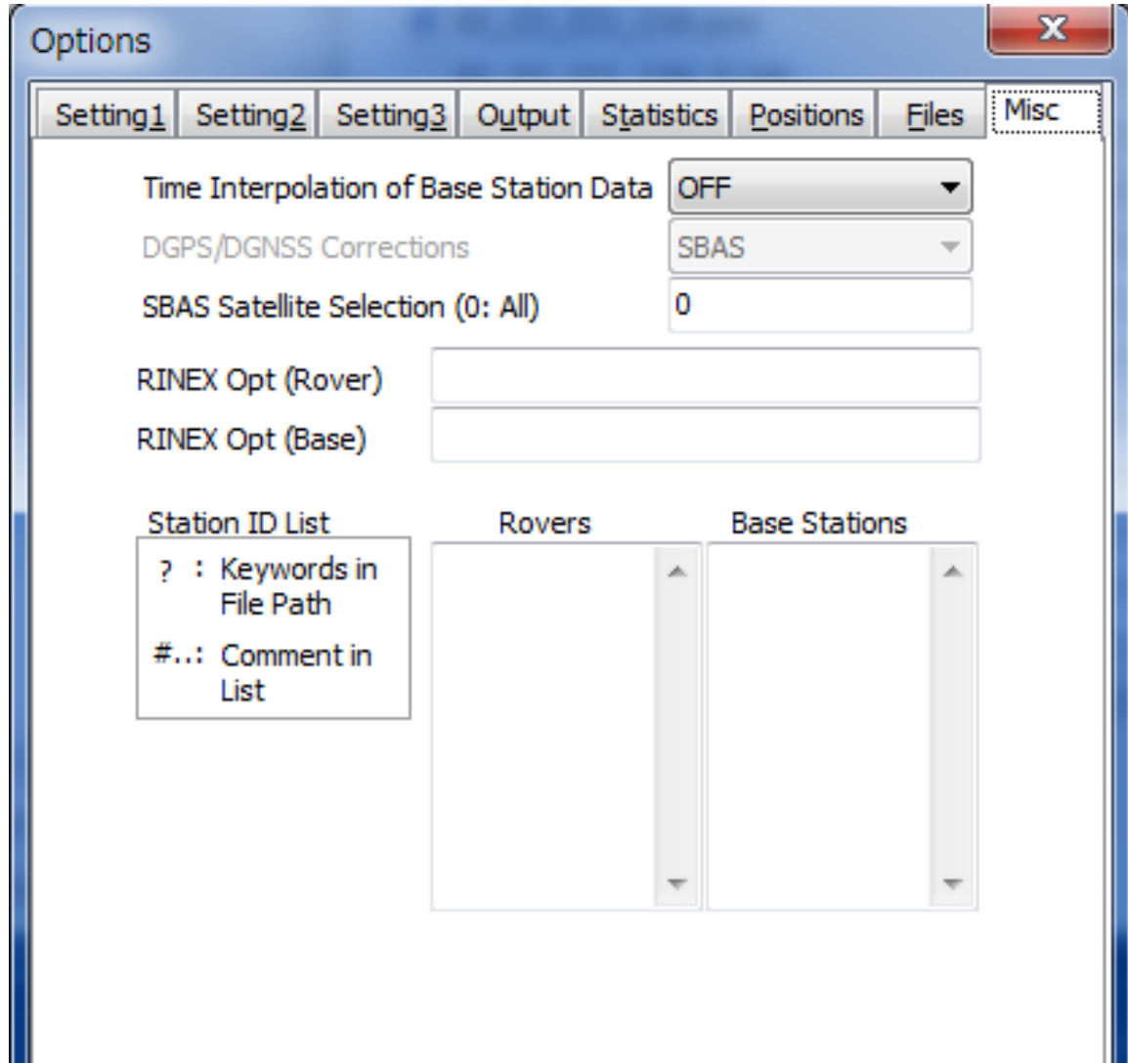

# 解析結果(サイクルシフト補正あり)

*Options – Setting2* で *Phase Cycle shift [*Table*]* を選択

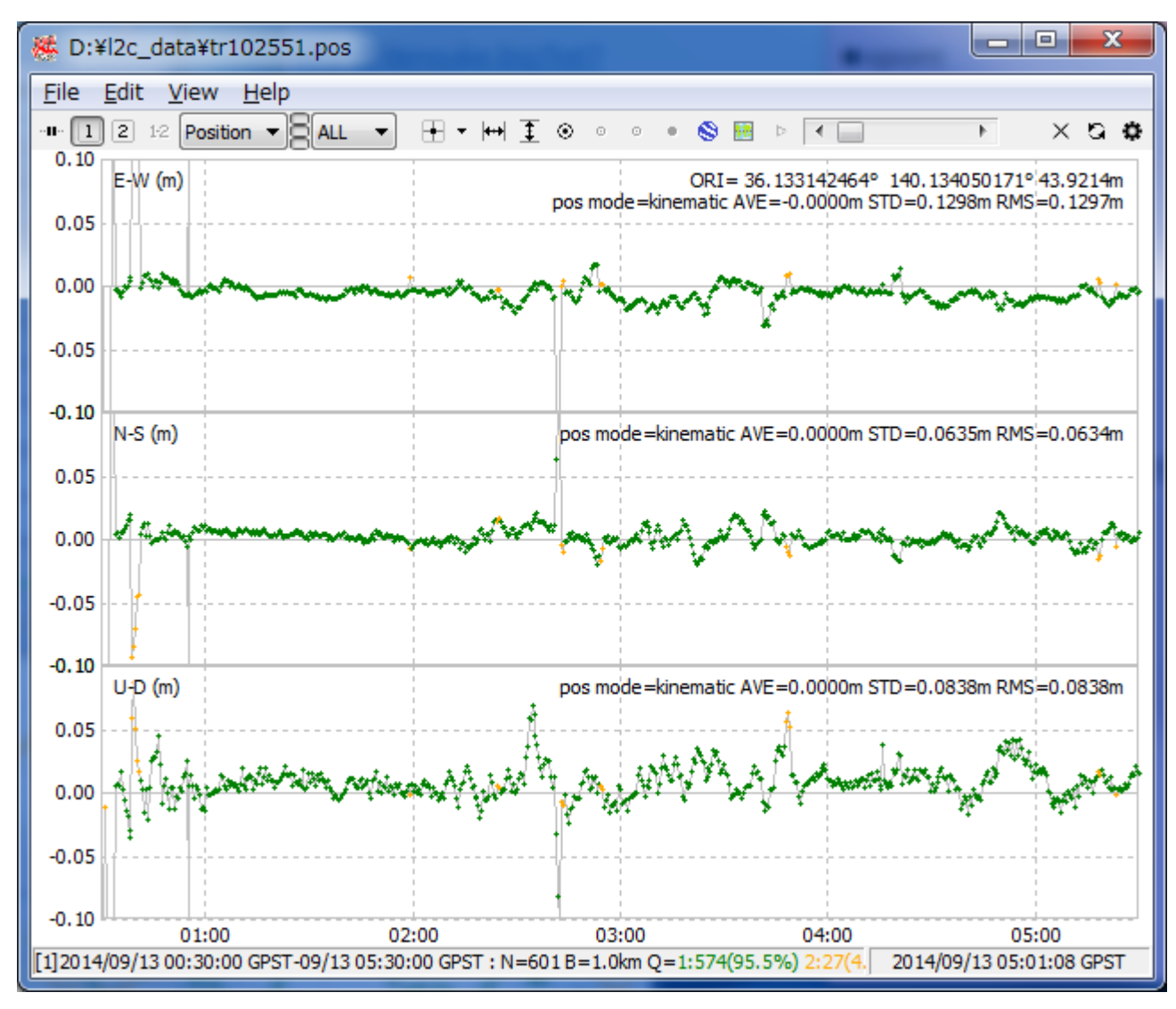

# 解析結果(サイクルシフト補正なし)

*Options – Setting2* で *Phase Cycle Shift [OFF]* を選択

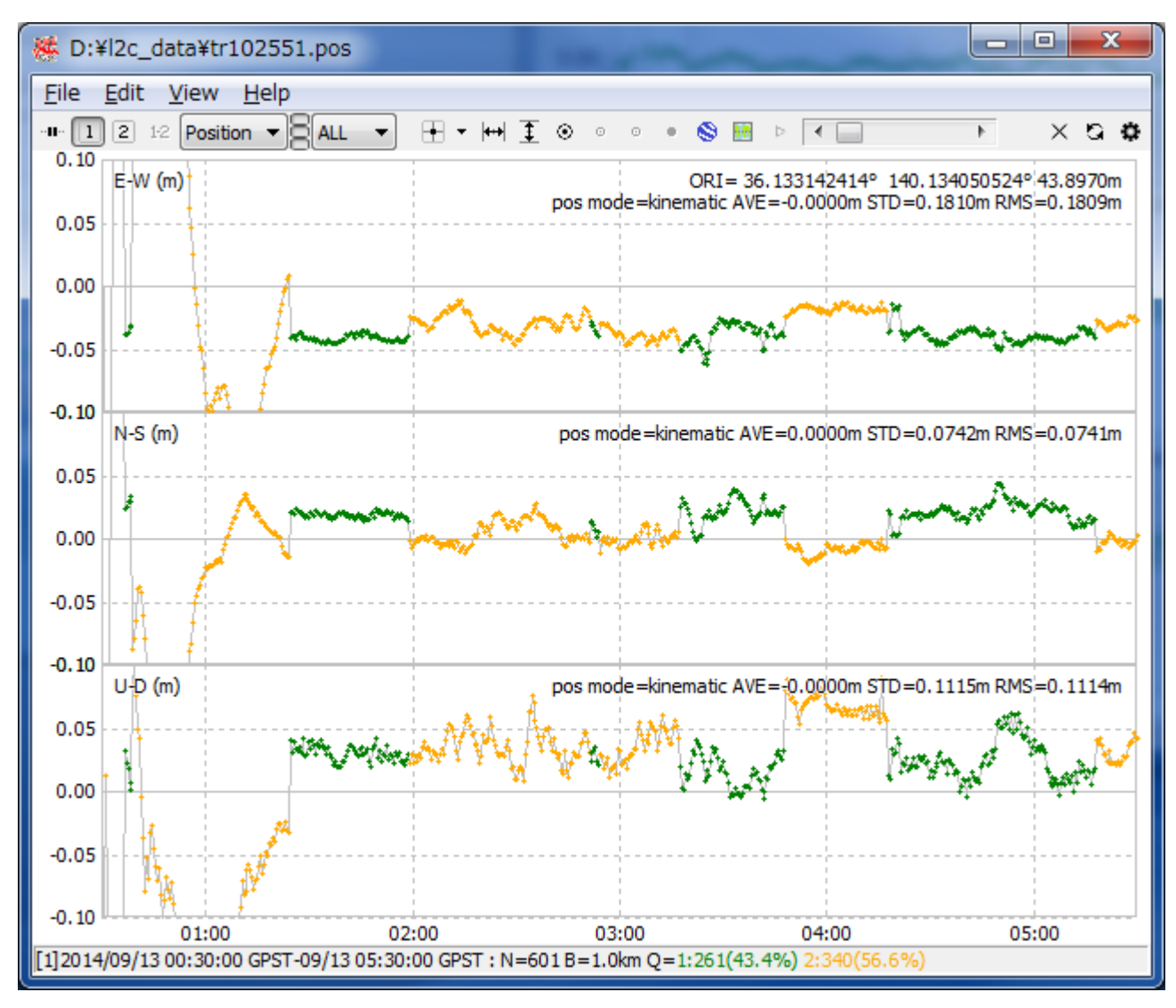